# **TR-DMX48-2**

## **MESA CONTROL DMX DE 48 CANALES**

48 CHANNEL DMX CONTROLLER

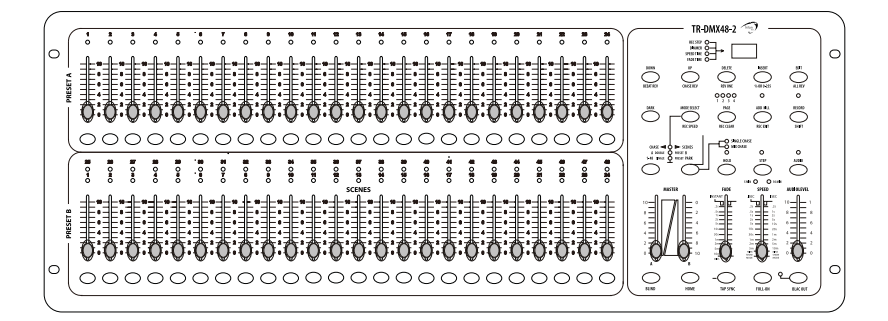

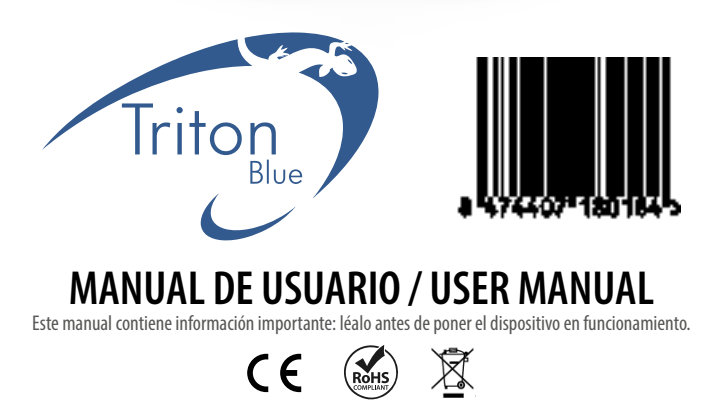

MADE IN PRC

### **INTRODUCCIÓN**

español

El TR-48DMX-2 es una mesa de control DMX de 48 canales. Dispone de 48 faders deslizantes que facilitan la programación y 48 botones flash para selección de canales que permiten un cómodo control del directo. Se pueden crear y guardar espectáculos en sus 96 programas de hasta 1000 etapas que se podrán ejecutar automáticamente o con audio a través del conector instalado o mediante el micro interno disponible en la mesa.

### PAQUETE

En la caja vienen incluidos:

1 x Mesa control DMX de 48 canales TR-DMX48-2 1 x Adaptador de CA a CC (230V / 12V-18V 500mA)

1 x Manual de usuario

Desenvuelva cuidadosamente el paquete, compruebe el contenido para asegurarse de están presentes todos los elementos y que se han recibido en buenas condiciones. Si falta alguna pieza o está dañada, póngase en contacto con su proveedor inmediatamente y retenga el material de embalaje para su inspección.

### INSTRUCCIONES DE SEGURIDAD

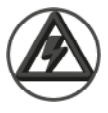

**¡PRECAUCIÓN! Mantenga este dispositivo alejado de la lluvia y la humedad. Desconecte el cable de alimentación antes de abrir la carcasa.**

Este dispositivo ha salido de nuestras instalaciones en perfecto estado. Para mantener esta condición y garantizar una operación segura, es absolutamente necesario que el usuario siga las instrucciones de seguridad y las notas de advertencia escritas en este manual. El fabricante no se hace responsable de los daños causados por no seguir lo descrito en este manual o por cualquier modificación no autorizada del aparato, por tanto no están cubiertos por la garantía.

- Este producto está diseñado sólo para uso en interiores.
- Asegúrese que el cable de alimentación no esté doblado y/o dañado. Por su seguridad, compruebe el equipo y el cable de alimentación cada cierto tiempo.
- Desconecte siempre el aparato de la red eléctrica cuando no lo utilice o antes de limpiarlo. Manipule el cable de alimentación sólo por el enchufe. No tire nunca del enchufe. Nunca tire del cable de alimentación para desenchufarlo.
- La conexión eléctrica, las reparaciones y el mantenimiento deben ser realizados por personal cualificado.
- Apague, desenchufe y deje que el aparato se enfríe antes de dar un nuevo servicio.
- Asegúrese de que el cableado del equipo esté debidamente conectado a tierra.
- Guarde este Manual para futuras consultas.
- Para evitar el riesgo de incendio o descarga eléctrica, no exponga el equipo a la lluvia ni a la humedad.
- Asegúrese de que el cable de alimentación nunca esté doblado o dañado.
- Desconecte la alimentación de la unidad cuando no se utilice durante largos períodos de tiempo.
- Nunca opere el equipo sin la cubierta.

### INFORMACIÓN TÉCNICA

### **ESPECIFICACIONES**

- 48 canales de control DMX
- 96 programas
- Acceso a 2 crossfaders independientes para controlar todos los canales
- Pantalla LCD de 3 dígitos
- Tecnología digital adoptada
- Memoria de corte de energía
- Puertos MIDI y DMX estándar
- Potente edición de programas
- Varios tipos de funcionamiento
- Más programas pueden ejecutarse sincrónicamente

### CARACTERÍSTICAS

- Entrada alimentación a través de un adaptador: DC 12~18V 500mA
- Salida DMX: Conector macho XLR de 3 Pin
- MIDI, salida, entrada, Thru: Conector DIN de 5 Pin
- Medidas: 710 x 266 x 90 mm
- Peso: 6,3 kg

#### MEDIDAS

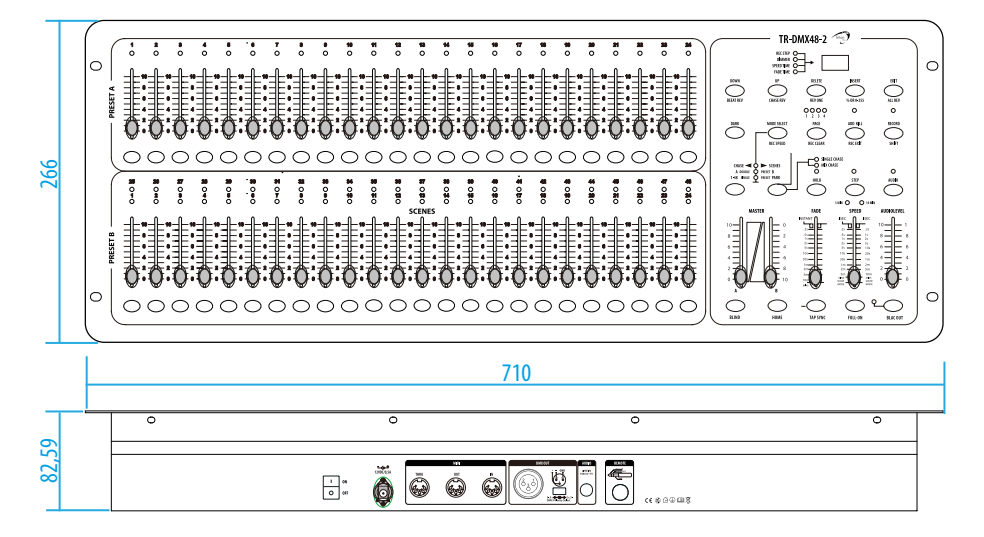

### FUNCIONES

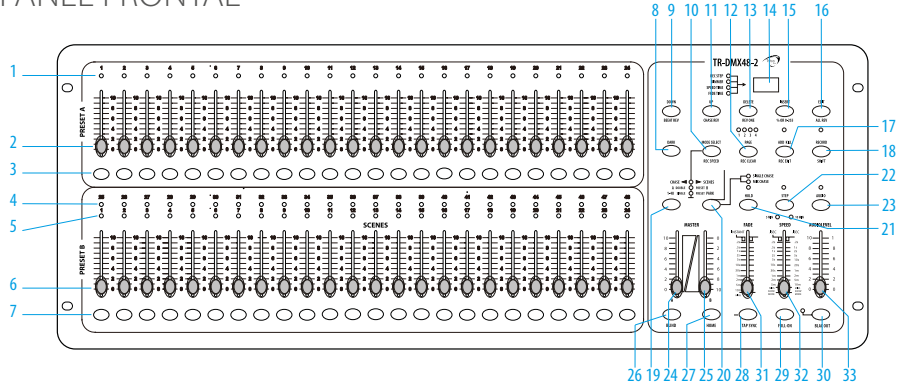

#### **1.- LED de PRESET A**

Muestra la intensidad actual del canal relevante numerado del canal 1 al 24

**2.- Faders canal 1 al 24**

Estos 24 faders deslizantes se utilizan para controlar y/o programar las intensidades de los canales 1 al 24

**3.- Botones de Flash del canal 1 al 24**

Estos 24 botones se utilizan para llevar un canal individual a su máxima intensidad

#### **4.- LED de PRESET B**

Estos 24 faders deslizantes se utilizan para controlar y/o programar las intensidades de los canales 25 al 28

#### **5.- LED de Escena**

Se enciende cuando las escenas relevantes están activas

#### **6.- Potenciometros deslizantes del canal 25 al 48**

Estos 24 controles deslizantes se utilizan para controlar y/o programar las intensidades de los canales 25-48

#### **7.- Botones de Flash del canal 1 al 24**

Estos 24 botones se utilizan para llevar un canal individual a su máxima intensidad. También se utilizan para la programación

#### **8.- Botón Dark**

Este botón se usa para apagar momentáneamente la salida general

#### **9.- Botón DOWN/BEAT REV.**

Funciones DOWN para modificar una escena en modo Edit, BEAT REV. se utiliza para invertir la dirección de persecución de un programa con ritmo regular

#### **10.- Botón MODE SEL./REC. SPEED**

Cada toque activará el modo de funcionamiento en el orden: CHASE/SCENES, D.(Double) PRESET y S.(Single) PRESET. REC. VELOCIDAD: Configure la velocidad de cualquiera de los programas que se persiguen en el modo Mix.

#### **11.- Botón UP/CHASE REV.**

UP se utiliza para modificar una escena en el modo de edición. PERSECUCIÓN REV. es invertir la dirección de seguimiento de una escena bajo el control deslizante de velocidad

#### **12.- Botón PAGE**

Toque para seleccionar páginas de escenas de la página 1 a la 4

#### **13.- Botón DEL./REV. ONE**

Elimina cualquier paso de una escena o invierte la dirección de seguimiento de cualquier programa

#### **14.- Visualización de dígitos**

Muestra la actividad actual o el estado de programación

#### **15.- Botón INSERT / % or 0-255**

INSERT es agregar un paso o pasos en una escena. % o 0-255 se usa para cambiar el ciclo de valor de visualización entre % y 0-255

#### **16.- Botón EDIT/ALL REV**

EDIT se utiliza para activar el modo de edición. ALL REV. es invertir la dirección de persecución de todos los programas

#### **17.- Botón ADD o KILL/REC. EXIT**

En el modo ADD, varias escenas o botones Flash estarán encendidos a la vez. En el modo Kill, al presionar cualquier botón Flash se eliminarán todas las demás escenas o programas. REC. EXIT se usa para salir del modo Programa o Edición.

#### **18.- Botón RECORD/SHIFT**

RECORD se utiliza para activar el modo Record o programar un paso. Las funciones SHIFT solo se usan con otros botones

#### **19.- Botón MAS. A**

Lleva el canal del 1-24 al máximo de la configuración actual

#### **20.- Botón PARK**

Se utiliza para seleccionar Single/Mix Chase, llevar los canales 25-48 al máximo de la configuración actual o programar momentáneamente una escena en el control deslizante Master B, según el modo actual

#### **21.- Botón HOLD**

Este botón se utiliza para mantener la escena actual

#### **22.- Botón STEP**

Este botón se usa para ir al siguiente paso cuando el control deslizante de velocidad se empuja hacia abajo o en el modo de edición

#### **23.- Botón AUDIO**

Activa la sincronización de audio de los efectos de persecución e intensidad de audio

#### **24.- Potenciometo deslizante del Master A**

Este control deslizante controla la salida general de todos los canales.

#### **25.- Potenciometo deslizante del Master B**

Este control deslizante controla la salida general de todos los canales

#### **26.- Botón BLIND**

Esta función saca el canal de la secuencia de un programa en el modo CHASE/SCENE

#### **27.- Botón HOME**

Este botón se utiliza para desactivar el efecto BLIND

#### **28.- Botón TAP SYNC**

Tocar repetidamente este botón establece la velocidad de persecución

#### **29.- Botón FULL ON**

Toque este botón para que la salida general alcance la máxima intensidad

#### **30.- Botón BLACK OUT**

Este botón se usa para eliminar toda la salida con excepción de la resultante de Flash y Full On

#### **31.- Fader Slider**

Se utiliza para ajustar el tiempo de fundido

#### **32.- Fader SPEED**

Se utiliza para ajustar la velocidad de persecución. Mueva este control deslizante completamente hacia abajo hasta que la pantalla LCD de 3 dígitos muestre SHO entrará en modo Show, en cuyo modo la acción de persecución se detendrá.

#### **33.- Fader AUDIO LEVEL**

Este control deslizante controla la sensibilidad de la entrada de audio

#### **34.- Botón FOGGER**

español

Cuando el LED READY superior se ilumine, presione este botón para controlar la máquina de niebla/humo

### PANFI TRASFRO

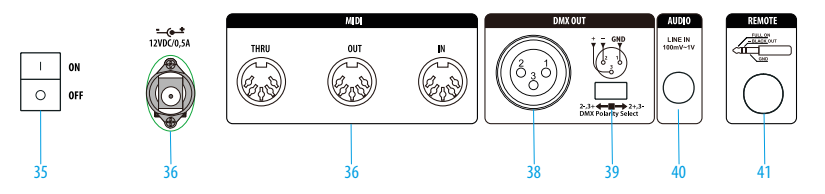

#### **35.- Interruptor de alimentación**

Este interruptor controla el encendido o apagado de la alimentación

#### **36.- Entrada DC**

Entrada de alimentación DC 12-20V, 500mA

#### **37.- MIDI THRU/OUT/IN**

Puertos MIDI para conexión a un secuenciador o dispositivo MIDI

#### **38.- DMX OUT**

Este conector envía su valor DMX al dispositivo DMX, al dimmer DMX o Spliter de señal

#### **39.- Selección de polaridad DMX**

Se utiliza para seleccionar la polaridad de la salida DMX

#### **40.- AUDIO**

Este conector acepta una señal de entrada de audio de nivel de línea en un rango de 100Mv a 1V pp.

#### **41.- Remote Input**

Black Out y Full On se pueden controlar con un control remoto mediante un conector estéreo estándar de 1/4"

### OPERACIONES

### 1.- PROGRAMACION

#### **1.1 Habilitar registro**

- 1) Mantenga presionado el botón Grabar.
- 2) Mientras mantiene presionado el botón Grabar, toque los botones Flash 1, 6, 6 y 8 en secuencia.
- 3) Suelte el botón Grabar, el LED de grabación se ilumina, ahora puede comenzar a programar sus patrones de persecución.

NOTA: La primera vez que enciende su unidad, la configuración predeterminada del Código de grabación son los botones Flash 1, 6, 6 y 8. Puede cambiar el Código de grabación para proteger sus programas.

#### **1.2 Seguridad para sus programas**

Para proteger sus programas de cualquier edición por parte de otros operadores, puede cambiar el Código de grabación.

- 1) Ingrese el código de registro actual (botones de destello 1, 6, 6 y 8).
- 2) Mantenga presionados los botones Grabar y Editar a la vez.
- 3) Mientras mantiene presionados los botones Grabar y Editar, toque el botón Flash deseado para ingresar un nuevo Código de registro.
- El Código de registro consta de 4 botones Flash (el mismo botón o botones diferentes), asegúrese de que su nuevo Código de registro consta de 4 botones Flash.
- 4) Ingrese su nuevo código de grabación por segunda vez, todos los LED de canal y de escena parpadearán tres veces, ahora se cambia el código de grabación.
- 5) Salga del modo de grabación. Presiona el REC. SALIR mientras presiona y mantiene presionado el botón Grabar, suelte los dos botones a la vez, el modo Grabar se desactiva.

#### $j$ <sub>ii</sub>lMPORTANTE!!!: Recuerde siempre salir del modo de grabación cuando no vaya a continuar con su **programación, de lo contrario, puede perder el control de su unidad.**

NOTA: La segunda vez que ingrese su nuevo Código de registro diferente al de la primera vez, los LED no parpadearán, lo que significa que no ha podido cambiar el Código de registro.

Cuando ingrese un nuevo Código de registro por primera vez, siempre que desee cancelar el nuevo Código de registro, presione y mantenga presionados los botones Grabar y Salir a la vez para salir.

#### **1.3 Programar escenas**

1) Activar grabación.

2) Seleccione el modo individual 1-48 tocando el botón de selección de modo. Esto le dará el control de los 48 canales mientras programa.

Asegúrese de que Master A y B estén configurados al máximo. (El maestro A está al máximo cuando se coloca completamente hacia arriba, mientras que el maestro B está al máximo cuando se coloca completamente hacia abaio).

- 3) Cree una escena deseada usando los controles deslizantes de canal 1-48. En 0% o DMX 255, estos controles deslizantes deben estar en la posición 10.
- 4) Una vez que la escena sea satisfactoria, toque el botón Grabar para programar la escena como un paso en la memoria.
- 5) Repita los pasos 3 y 4 hasta que todos los pasos deseados hayan sido programados en la memoria. Puede programar hasta 1000 pasos en la memoria.
- 6) Seleccione un banco de secuencias o una escena maestra para almacenar su programa. Toque el botón Página para seleccionar una página (Página 1-4) para almacenar sus escenas.
- 7) Presione un botón Flash entre 25 y 48 mientras mantiene presionado el botón Grabar. Todos los LED parpadearán indicando que las escenas se han programado en la memoria.
- 8) Puede continuar programando o salir. Para salir del modo Programa, toque el botón Salir mientras mantiene presionado el LED de grabación debe apagarse.

español

EJEMPLO: Programe una secuencia de 16 pasos con el canal 1-32 en secuencia completa y asigne al botón Flash 25 de la página 1

1) Activar grabación.

español

- 2) Empuje Master A & B a la posición máxima y el control deslizante Fade a la parte superior.
- 3) Toque el botón de selección de modo para seleccionar 1-48 Modo único.
- 4) Empuje el control deslizante del Canal 1 a la posición superior, su luz LED a máxima intensidad.
- 5) Toque el botón Grabar para programar este paso en la memoria.
- 6) Repita los pasos 4 y 5 hasta que haya programado los controles deslizantes de canal 1-32.
- 7) Toque el botón de página que hace que se encienda el LED de página 1.
- 8) Toque el botón Flash 25 mientras mantiene presionado el botón Grabar, todos los LED se iluminarán parpadeará indicando que ha programado la persecución en la memoria.

### 2.-EDICION

#### **2.1 Editar Habilitar**

- 1) Activar grabación.
- 2) Utilice el botón Página para seleccionar la página en la que se encuentra el programa que desea editar.
- 3) Toque el botón de selección de modo para seleccionar ESCENAS DE PERSECUCIÓN.
- 4) Mantenga presionado el botón Editar.
- 5) Mientras mantiene presionado el botón Editar, toque el botón Flash que corresponde al programa que desea editar.
- 6) Suelte el botón Editar, el LED de la escena correspondiente debería encenderse para indicar que se encuentra en el modo Editar.

#### **2.2 Borrar un programa**

- 1) Activar grabación.
- 2) Utilice el botón Página para seleccionar la página en la que se encuentra el programa que desea borrar.
- 3) Mientras mantiene presionado el botón Editar, toque el botón Flash (25-48) dos veces.
- 4) Suelte los dos botones, todos los LED parpadean, lo que indica que el programa se ha borrado.

#### **2.3 Borrar todos los programas**

- 1) Mantenga presionado el botón Grabar.
- 2) Toque los botones Flash 1, 4, 2 y 3 en secuencia mientras mantiene presionado el botón Grabar. Todos los LED parpadearán, indicando que se han borrado todos los programas almacenados en la memoria.

#### **2.4 Borrar una escena o escenas**

- 1) Activar grabación.
- 2) Grabe una escena o escenas.
- 3) Si no está satisfecho con la escena o las escenas, puede tocar Rec. Borrar mientras presiona y mantiene presionado el botón Grabar, todos los LED parpadearán, indicando que las escenas se han borrado.

#### **2.5 Borrar un paso o pasos**

- 1) Activar grabación.
- 2) Toque el botón Paso para desplazarse hasta el paso que desea eliminar.
- 3) Toque el botón Eliminar cuando llegue al paso que desea eliminar, todos los LED parpadearán brevemente indicando la eliminación del paso.
- 4) Continúe con los pasos 2 y 3 hasta que se hayan eliminado todos los pasos no deseados.
- 5) Toque Rec. mientras presiona y mantiene presionado el botón de grabación, el LED de escena se apaga, lo que indica la salida del modo de edición.

EJEMPLO: Eliminar el tercer paso del programa en el botón Flash 25 en la página 2

- 1) Activar grabación.
- 2) Toque el botón de selección de modo para seleccionar el modo CHNS SCENE.
- 3) Toque el botón Página hasta que se encienda el LED Página 2.
- 4) Toque el botón Flash 25 mientras presiona y presiona el botón Editar, el LED de escena se enciende.
- 5) Toque el botón Paso para desplazarse al tercer paso.
- 6) Toque el botón Eliminar para eliminar el paso.
- 7) Toque Rec. Salir mientras presiona y mantiene presionado el botón Grabar para salir del modo Editar.

#### **2.6 Insertar un paso o pasos**

- 1) Grabe una escena o escenas que desee insertar.
- 2) Asegúrese de estar en CHASE SCENE Ingrese al modo de edición.
- 3) Toque el botón Paso para desplazarse hasta el paso que desea insertar antes. Puede leer el paso en la pantalla de segmentos.
- 4) Toque el botón Insertar para insertar el paso que ha creado, todos los LED parpadearán, indicando que se insertó el paso.
- 5) Salga del modo de edición.

#### EJEMPLO: Inserte un paso con los canales 1-12 completamente encendidos a la vez entre el paso 4 y 5 del programa 35

- 1) Activar grabación.
- 2) Mueva los controles deslizantes de canal 1-12 hacia arriba y grabe la escena como un paso.
- 3) Toque el botón de selección de modo para seleccionar el modo CHNS SCENE.
- 4) Toque el botón Página hasta que se encienda el LED Página 2.
- 5) Toque el botón Flash 35 mientras mantiene presionado el botón Editar, se enciende el LED de la escena correspondiente.
- 6) Toque el botón Paso para desplazarse hasta el paso 4.
- 7) Toque el botón Insertar para insertar la escena que ha creado antes.

#### **2.7 Modificar un paso o pasos**

- 1) Ingrese al modo de edición.
- 2) Toque el botón Paso para desplazarse hasta el paso que desea modificar.
- 3) Mantenga presionado el botón Arriba si desea aumentar la intensidad. Si desea bajar la intensidad, mantenga presionado el botón Abajo.
- 4) Mientras mantiene presionado el botón Arriba o Abajo, toque el botón Flash correspondiente al canal DMX de la escena que desea modificar hasta que alcance el valor de intensidad deseado leído en la pantalla de segmentos. Luego puede tocar los botones Flash hasta que esté satisfecho con la nueva escena.
- 5) Repetir los pasos 2, 3 y 4 hasta modificar todos los pasos.
- 6) Salga del modo de edición.

### 3.- EJECUTAR

#### **3.1 Ejecución de programas Chase**

- 1) Toque el botón de selección de modo para seleccionar el modo CHASE  $\blacktriangleleft$  SCENES indicado por el LED rojo.
- 2) Toque el botón Página para seleccionar la página correcta en la que se encuentra el programa que desea ejecutar
- 3) Empuje el control deslizante maestro B hasta su posición máxima (totalmente hacia abajo).
- 4) Mueva el control deslizante del canal deseado (25-48) a su posición máxima para activar el programa, y el programa se desvanecerá dependiendo del tiempo de desvanecimiento actual.
- 5) Mueva el control deslizante Canal para ajustar la salida del programa actual.

español

#### **3.2 Ejecutar un programa a audio**

español

- 1) Use el micrófono incorporado o conecte la fuente de audio al conector de audio RCA.
- 2) Seleccione su programa como se describe arriba.
- 3) Toque el botón Audio hasta que se encienda su LED, lo que indica que el modo Audio está activo.
- 4) Utilice el control deslizante de nivel de audio para ajustar la sensibilidad de la música.
- 5) Para volver al modo normal, toque el botón Audio por segunda vez, lo que hará que su LED se apague, el modo Audio se desactivará.

#### **3.3 Ejecutar programas con el control deslizante de velocidad**

- 1) Asegúrese de que el modo de audio esté desactivado, es decir, el LED de audio se apaga.
- 2) Seleccione su programa como se describe arriba.
- 3) Mueva el control deslizante de Velocidad a la posición MODO SHOW (el botón), luego toque el botón Flash (25-48) mientras mantiene presionado el botón Rec. Botón de velocidad, el programa correspondiente ya no se ejecutará con el ritmo estándar.
- 4) Ahora puede mover el Control deslizante de velocidad para seleccionar la velocidad deseada.

NOTA: El paso 3 no es necesario si el programa seleccionado no está grabado con Standard Beat.

#### **3.4 Ejecutar programas con el ritmo estándar**

- 1) Asegúrese de que el modo Audio esté desactivado. Toque el botón de selección de modo para seleccionar el modo CHASE SCENE.
- 2) Toque el botón Park para seleccionar el modo Mix Chase, las luces LED indican esta selección.
- 3) Seleccione su programa como se describe arriba.
- 4) Mueva el control deslizante de velocidad hasta que la pantalla de segmentos lea el valor deseado. Puede tocar el botón Tap Sync dos veces para definir su tiempo de ritmo.
- 5) Mientras presiona y mantiene presionado Rec. Botón de velocidad, toque el botón Flash (25-48) que almacena el programa.
- 6) El programa entonces se ejecutará con el tiempo o tiempo establecido cuando esté activado.
- 7) Repita los pasos 4 y 5 para establecer un nuevo tiempo de compás.

#### **4.4 Cambie el modo de velocidad entre 5 minutos y 10 minutos**

- 1) Mantenga presionado el botón Grabar.
- 2) Toque el botón Flash 5 o 10 tres veces mientras mantiene presionado el botón Grabar.
- 3) 5 MIN o 10 MIN deben encenderse para indicar que el control deslizante de velocidad está configurado para funcionar en el modo de 5 o 10 minutos.

### 5.- MIDI

#### **5.1 Configuración de ENTRADA MIDI**

- 1) Toque el botón Flash 1 tres veces mientras mantiene presionado el botón Grabar, la pantalla de segmento muestra "CHI", lo que indica que la configuración del canal MIDI IN está disponible
- 2) Toque el botón Flash numerado del 1 al 16 para asignar el canal MIDI IN del 1 al 16, el LED del canal correspondiente se enciende indicando que el canal MIDI IN está configurado

#### **5.2 Configuración de SALIDA MIDI**

- 1) Toque el botón Flash 2 tres veces mientras mantiene presionado el botón Grabar, la pantalla de segmento muestra "CHO", lo que indica que la configuración del canal MIDI IN está disponible.
- 2) Toque el botón Flash numerado del 1 al 16 para asignar el canal MIDI OUT 1-16, el LED del canal correspondiente se enciende indicando que el canal MIDI OUT está configurado.

#### **5.3 Salir de la configuración MIDI**

1) Mantenga presionado el botón Grabar. Mientras mantiene presionado el botón Grabar, toque el botón Rec. Botón Salir para salir de la configuración MIDI.

#### **5.4 Recepción de volcado de archivo MIDI**

1) Toque el botón Flash 3 tres veces mientras mantiene presionado el botón Grabar, la pantalla de segmento muestra "IN", lo que indica que el controlador está listo para recibir el volcado de archivos MIDI.

#### **5.5 Envío de volcado de archivo MIDI**

1) Toque el botón Flash 4 tres veces mientras mantiene presionado el botón Grabar, la pantalla de segmento muestra "SALIDA", lo que indica que el controlador está listo para enviar un archivo.

NOTA: Durante el volcado de archivos, todas las demás operaciones no funcionarán. Las funciones volverán automáticamente cuando se complete el volcado de archivos. El volcado de archivos se interrumpirá y se detendrá si se producen errores o fallas en el suministro eléctrico.

#### **5.5 Implementación**

- 1) Durante la recepción y el envío de datos MIDI, todas las escenas y canales MIDI que se estén ejecutando se pausarán automáticamente si no hay respuesta en 10 minutos.
- 2) Durante la recepción y el envío del volcado de archivos, el controlador buscará o enviará automáticamente el ID de dispositivo de 55h(85), un archivo denominado DC2448 con una extensión de "BIN(SPACE)".
- 3) El volcado de archivos permite que este controlador envíe sus datos MIDI a la siguiente unidad u otros dispositivos MIDI.
- 4) Hay dos tipos de modo de volcado de archivos que se describen a continuación:

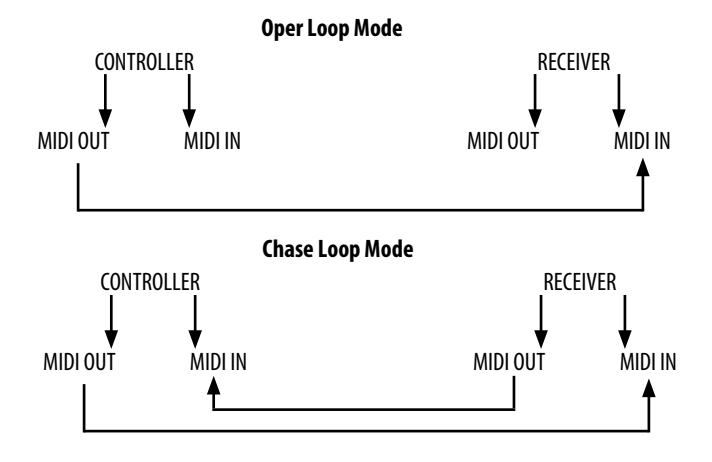

5) El controlador enviará y recibirá datos de Note On Off a través de los botones Flash

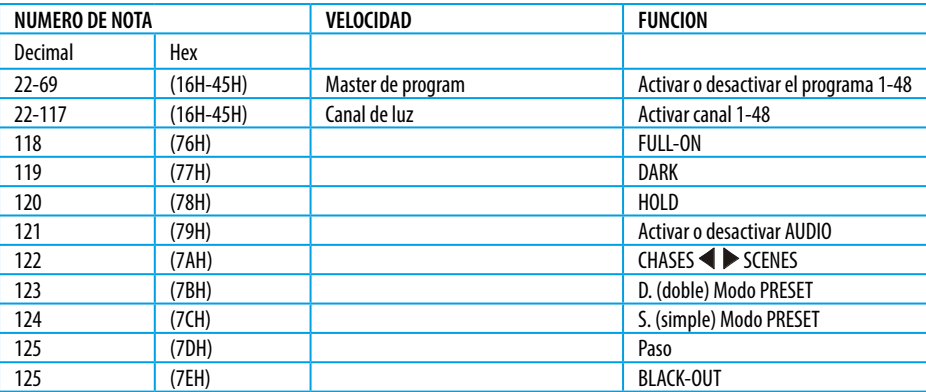

### RESUMEN DE FUNCIONES PRINCIPALES

#### **1 Invertir la dirección de la escena.**

- 1) Invierta la dirección de todas las escenas. Presione el botón ALL REV, todas las escenas deberían cambiar de dirección.
- 2) Invierta la dirección de seguimiento de todos los programas con control de velocidad: presione botón Chase Rev.
- 3) Invierta la dirección de seguimiento de todos los programas con ritmo estándar: presione el botón Beat Rev.
- 4) Dirección de persecución inversa de cualquier programa: Mantenga presionado el botón Rec. Un botón, luego presione el botón Flash correspondiente a su programa deseado y suéltelos juntos.

#### **2 Tiempo de fundido**

- 1) La cantidad de tiempo que tardará el atenuador en pasar de salida cero a salida máxima, y viceversa.
- 2) El tiempo de desvanecimiento se ajusta a través del control deslizante de tiempo de desvanecimiento, que varía de un instante a 10 minutos.

#### **3 Toque el botón de sincronización**

- 1) El botón Tap Sync se utiliza para configurar y sincronizar la velocidad de persecución (la velocidad a la que se secuenciarán todas las escenas) tocando el botón varias veces. La velocidad de seguimiento se sincronizará con el tiempo de los dos últimos toques. El LED sobre el botón de paso parpadeará a la nueva velocidad de seguimiento. La velocidad de seguimiento se puede establecer en cualquier momento, ya sea que se esté ejecutando un programa o no.
- 2) Tap Sync anulará cualquier configuración anterior del control deslizante de velocidad hasta que el control deslizante se mueva nuevamente.
- 3) El uso de Tap Sync para configurar un ritmo estándar es el mismo que con el control deslizante de velocidad.

#### **4 Master delizante**

- El control deslizante maestro proporciona control de nivel de proporción sobre todos los canales y escenas con la excepción de los botones Flash.
- Por ejemplo: Siempre que el control deslizante maestro esté al mínimo, todas las salidas de etapa estarán en cero, excepto las que resulten de un botón Flash o un botón FULL ON.
- Si el maestro está al 50 %, todas las salidas estarán solo al 50 % de la configuración del canal o las escenas actuales, excepto las que resulten de un botón Flash o un botón FULL ON.
- Si el maestro está lleno, todas las salidas seguirán la configuración de la unidad.

El Master A siempre controla las salidas de los canales. Master B controla el programa o una escena, excepto en el modo de doble pulsación.

#### **5 Master simple**

- 1) Todos los programas se ejecutarán en orden secuencial comenzando por el orden del número de programa.
- 2) La pantalla LCD de 3 dígitos leerá el número de programa en ejecución.
- 3) Todos los programas estarán controlados por el mismo deslizador de velocidad.
- 4) Pulse el botón SEL MODO. y seleccione "CHASE SCENES".
- 5) Presione el botón PARK para seleccionar MODO DE PERSECUCIÓN ÚNICA. Un LED rojo indicará esta selección.

#### **6 Modo MIX**

- 1) Ejecutará todos los programas de forma sincrónica.
- 2) Todos los programas se pueden controlar con la misma VELOCIDAD DESLIZANTE, o la velocidad de cada programa se puede controlar individualmente. (Ver Ajuste de velocidad).
- 3) Pulse el botón SEL MODO. y seleccione "CHASE SCENES".
- 4) Presione el botón PARK para seleccionar el MODO MIX CHASE. Un LED amarillo indicará esta selección.

#### **6 Display**

- 1) La pantalla LCD de 3 dígitos se utiliza para mostrar el porcentaje de intensidad o el valor DMX absoluto.
- 2) Para cambiar entre porcentaje y valor absoluto: Mantenga presionado el botón Shift. Mientras mantiene presionado el botón Shift, presione el botón 5 o 0-255 para cambiar entre valores porcentuales y absolutos.
- 3) Si la pantalla de segmentos muestra, por ejemplo, "076", significa un valor porcentual del 76 %. Si la pantalla de segmentos muestra "076", significa que el valor DMX es 76.

#### **6 Blind and Home**

- 1) La función ciega saca temporalmente los canales de una secuencia, cuando la secuencia se está ejecutando, y le brinda control manual sobre el canal.
- 2) Mantenga presionado el botón ciego y toque el botón de destello relativo que desea sacar temporalmente de la persecución.
- 3) Para volver a la persecución normal, presione y mantenga presionado el Botón de Inicio y presione el Botón Flash que desea volver a la persecución normal.

### GARANTÍA

- Los servicios de garantía sólo será válidos bajo situaciones de uso general.
- Todos los daños causados por un uso inadecuado, por ejemplo una mala conexión de alimentación, la utilización de un accesorio no contemplado en usos generales, el uso no siguiendo la normativa y precauciones de este manual, el daño causado por el transporte u otro accidente, la reparación o cambio en la estructura no aprobada por la empresa, el uso erróneo o el daño causado por la negligencia, la instalación inadecuada, etc., no están incluidos en esta garantía.
- Nuestros servicios de garantía no abarcan los costes de accesorios, piezas consumibles, dispositivos auxiliares, transporte y servicios a domicilio de técnicos.
- Si tiene problemas que no pueden resolverse o dudas, póngase en contacto con su distribuidor.

english

#### ENGLISH

### INTRODUCTION

The TR-48DMX-2 is a 48-channel DMX control desk. It has 48 sliding faders that facilitate programming and 48 flash buttons for channel selection that allow comfortable live control. Shows can be created and saved in its 96 programs of up to 1000 steps that can be executed automatically or with audio through the installed connector or through the internal microphone that the desk has.

### UNPACKING

Please carefully unpack it when you receive the fixture and check whether it is damaged during the transportation. And please check whether the following items are included inside the box

En la caja vienen incluidos:

1 x Mesa control DMX de 48 canales TR-DMX48-2

1 x Adaptador de CA a CC (230V / 12V-18V 500mA)

1 x Manual de usuario

### SAFETY INSTRUCTIONS

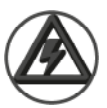

**CAUTION! Keep this device away from rain and moisture! Unplug mains lead before opening the housing!**

This device has left our premises in absolutely perfect condition. In order to maintain this condition and to ensure a safe operation, it is absolutely necessary for the user to follow the safety instructions and warning notes written in this manual.

- The manufacturer will not accept liability for any resulting damages caused by the non-observance of this manual or any unauthorized modification to the device.
- Please consider that damages caused by manual modifications to the device are not subject to warranty.
- During the operation the housing becomes hot). Allow the fixture to cool approximately 10 minutes prior to manipulate with it.
- Make sure that the available voltage is not higher than stated on the rear panel.
- WARNING! This unit does not contain an ON/OFF switch. Always disconnect power input cable to completely remove power from unit when not in use or before cleaning or servicing the fixture.
- Make sure that the power-cord is never crimped or damaged by sharp edges. Check the device and the power-cord from time to time.
- Always disconnect from the mains, when the device is not in use or before cleaning it. Only handle the power-cord by the plug. Never pull out the plug by tugging the power cord.
- The electric connection, repairs and servicing must be carried out by a qualified employee.
- Do not switch the fixture on and off in short intervals as this would reduce the lamp's life.
- During the initial start-up some smoke or smell may arise. This is a normal process and does not necessarily mean that the device is defective.

### TECHNICAL INFORMATION

### FEATURES

- 48 DMX control channels
- 96 chaser programs
- 2 Independent cross-faders access to control all channels
- 3 Digit LCD display
- Digital technology adopted
- Power failure memory
- Standard MIDI and DMX ports
- Powerful program edit
- Various running type
- More programs can run synchronously

### SPECIFICATIONS

- Power Input: DC 12~18V 500mA Min.
- DMX Out: 3 pin male XLR socket x 1
- MIDI In/Out/Thru: 5 pin multiple socket
- Dimensions: 710x266x90mm
- Weight: 6.3 Kgs

#### MEASUREMENT

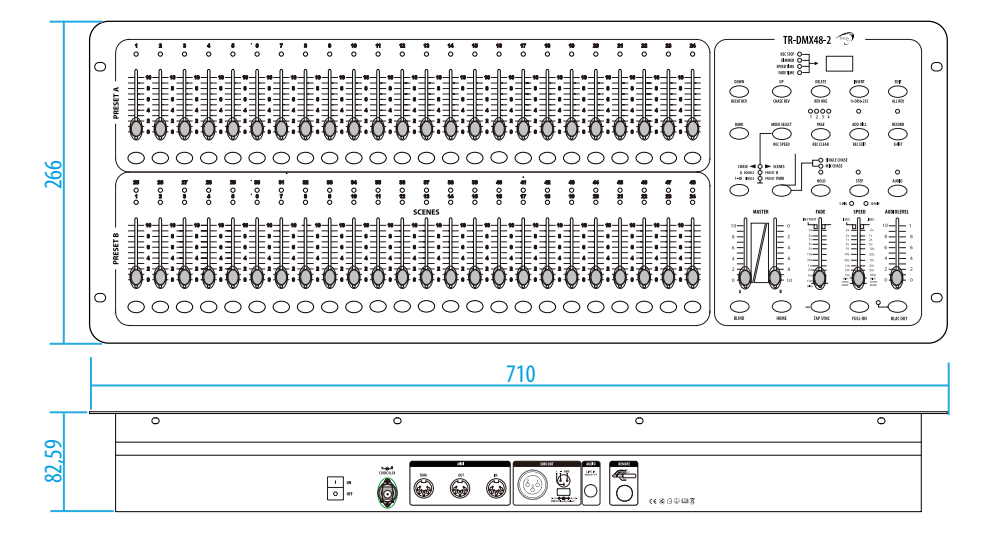

english

### FUNTIONS

### FRONT PANEL

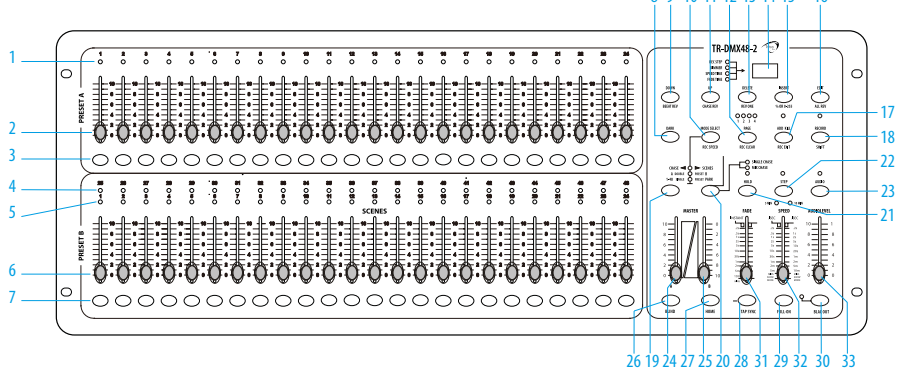

10 11 12 13 14 15

#### **1.- PRESET A LED**

Show the current intensity of the relevant channel numbered from 1 to 24

**2.- Channel Sliders 1-24** 

These 24 sliders are used to control and /or program the intensities of channels 1-24

#### **3.- Flash Buttons 1-24**

These 24 buttons are used to bring an individual channel, to full intensity

#### **4.- PRESET B LED**

Show the current intensity of the relevant channel numbered from 25-48

#### **5.- SCENE LED**

Light when relevant scenes are active

#### **6.- Channel Sliders 25-48**

These 24 sliders are used to control and /or program the intensities of channels 25-48

#### **7.- Flash Buttons 25-48**

These 24 buttons are used to bring an individual channel, to full intensity. They also are used for programming

#### **8.- DARK Button**

This button is used to momentarily black out overall output

#### **9.- DOWN/BEAT REV. Button**

DOWN functions to modify a scene in Edit mode, BEAT REV. is used to reverse the chasing direction of a program with regular beat

#### **10.- MODE SEL./REC. SPEED Button**

Each tap will activate the operating mode in the order: CHASE/SCENES, D.(Double) PRESET and S.(Single) PRESET. REC. SPEED: Set the speed of any of the programs chasing in Mix mode

#### **11.- UP/CHASE REV. Button**

UP is used to modify a scene in Edit mode. CHASE REV. is to reverse the chasing direction of a scene under Speed Slider control

#### **12.- PAGE Button**

Tap to select pages of scenes from Page 1-4.

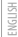

#### **13.- DEL./REV. ONE Button**

Delete any step of a scene or reverse the chasing direction of any program

#### **14.- 3 Digit Display**

Shows the current activity or programming state

**15.- INSERT / % or 0-255 Button** 

INSERT is to add one step or steps into a scene. % or 0-255 is used to change display value cycle between % and 0-255

#### **16- EDIT/ALL REV. Button**

EDIT is used to activate Edit mode. ALL REV. is to reverse the chasing direction of all programs

#### **17.- ADD or KILL/REC. EXIT Button**

In Add mode, multiple scenes or Flash buttons will be on at a time. In Kill mode, pressing any Flash button will kill any other scenes or programs. REC. EXIT is used to exit from Program or Edit mode

#### **18.- RECORD/SHIFT Button**

RECORD is used to activate Record mode or program a step. SHIFT functions only used with other buttons

#### **19.- MAS. A Button**

Brings channel 1-24 to full of current setting

#### **20.- PARK Button**

Used to select Single/Mix Chase, bring Channel 25- 48 to full of current setting, or momentarily program a scene into Master B slider, depending on the current mode

#### **21.- HOLD Button**

This button is used to maintain current scene

#### **22.- STEP Button**

This button is used to go to next step when the Speed Slider is pushed to the bottom or in Edit mode

#### **23.- AUDIO Button**

Activates audio sync of chase and audio intensity effects

#### **24.- Master A Slider**

This slider controls overall output of all channels

#### **25.- Master B Slider**

This slider controls the chase of all channels

#### **26.- BLIND Button**

This function takes the channel out of the chase of a program in CHASE/SCENE mode

#### **27.- HOME Button**

This button is used to deactivate the Blind

#### **28.- TAP SYNC. Button**

Repeatedly tapping this button establishes the chase speed

#### **29.- FULL-ON Button**

Tap this button will bring overall output to full intensity

#### **30.- BLACK-OUT Button**

This button is used to kill all output with exception for that resulting from Flash and Full On

#### **31.- FADE Slider**

Used to adjust the Fade Time

#### **32.- SPEED Slider**

Used to adjust the chase speed. Move this slider to all the way down till the 3 digit LCD display reads SHO will enter into Show Mode, in which mode the chase action will pause

#### **33.- AUDIO LEVEL Slider**

This slider controls the sensitivity of the Audio input

#### **34.- FOGGER Button**

When the upper READY LED illuminates, press this button to control the attached fog machine for fogging.

### REAR PANEL

english

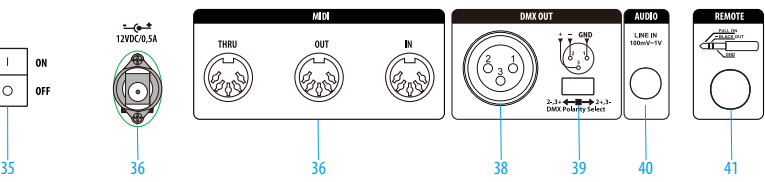

#### **35.- Power Switch**

This switch controls turning on or off the power

#### **36.- DC Input**

DC 12-20V, 500mA Minimum

**37.- MIDI THRU/OUT/IN**

MIDI ports for connection to a sequencer or MIDI device

#### **38.- DMX OUT**

This connector sends your DMX value to the DMX fixture or DMX pack

**39.- DMX Polarity Select** 

Used to select DMX polarity

#### **40.- Audio Input**

This jack accepts a line level audio input signal ranged from 100Mv to 1V pp

#### **41.- Remote Input**

Black Out and Full On may be controlled by a remote control using a standard 1/4" stereo jack.

### OPERATIONS

### 1.- PROGRAMMING

#### **1.1 Record Enable**

- 1)Press and hold down the Record button
- 2) While holding down the Record button, tap the Flash buttons 1, 6, 6 and 8 in sequence
- 3) Release the Record button, the Record LED lights up, now you can begin programming your chase patterns

NOTA: The first time you turn on your unit, the default setting of the Record Code is Flash buttons 1, 6, 6 and 8. You may change the Record Code to protect your programs

#### **1.1 Security for Your Programs**

To protect your programs from any editing by others, you may change the Record Code

- 1)Enter current Record Code (Flash buttons 1, 6, 6 and 8)
- 2) Press and hold down the Record and Edit buttons at a time
- 3) While holding the Record and Edit buttons, tap the desired Flash button to enter a new Record Code

The Record Code consists of 4 Flash buttons(the same button or different buttons), be sure your new Record Code consists of 4 Flash buttons

4)Enter your new Record Code a second time, all channel LEDs and scene LEDs will flash three time, now the Record Code is changed

5)Exit Record mode. Tap the REC. EXIT button while pressing and holding down the Record button, release the two buttons at a time, the Record mode is disengaged

IMPORTANT: Always remember to exit Record mode when you won't continue your programming, otherwise you may lose control of your unit

NOTA: The second time you enter your new Record Code different from that of the first time, the LEDs will not flash, which means you've failed to change the Record Code. When you enter a new Record Code the first time, provided that you want to cancel the new Record Code, press and hold down the Record and Exit buttons at a time to exit

#### **1.3 Program Scenes**

1) Record Enable.

2) Select the 1-48 Single mode by tapping the Mode Select button. This will give you control of all 48 channels as you program

Be sure that Master A & B are both set at maximum. (Master A is at its maximum when positioned all the way up, while Master B is at its maximum when positioned all the way down.)

3)Create a desired scene using Channel Sliders 1-48. At 0% or DMX 255, these sliders should be at 10 position

4) Once the scene is satisfactory, tap the Record button to program the scene as a step into the memory

5) Repeat step 3 and 4 until all desired steps have been programmed into memory. You may program up to 1000 steps into memory

6)Select a chase bank or scene master to store your program. Tap the Page button select a page (Page 1-4) to store your scenes

7)Press a Flash button between 25-48 while holding down the Record button. All LED will flash indicating the scenes have been programmed into memory

8) You can continue programming or exit. To exit Program mode, tap the Exit button while holding down the Record LED should go out

EXAMPLE: Program a 16 steps chase with channel 1-32 at full in sequence and assign into Flash button 25 of Page 1

### 2.- EDITING

#### **2.1 Edit Enable**

1) Record enable

2) Use the Page button to select the page the program you wish to edit is on

3) Tap the Mode Select button to select CHASE SCENES

4)Press and hold down the Edit button

5) While holding down the Edit button, tap the Flash button that corresponds to program you wish to edit

6) Release the Edit button, the relevant scene LED should light indicating you are in the Edit mode

#### **2.2 Erase a Program**

1) Record enable.

2) Use the Page button to select the page that the program you wish to erase is on

3) While holding down the Edit button, tap the Flash button (25-48) twice

4) Release the two buttons, all LEDs flash, indicating the program is erased

#### **2.3 Erase All Programs**

1) Press and hold the Record button

2)Tap the Flash buttons 1, 4, 2 and 3 in sequence while holding the Record button. All LED will flash, indicating all programs stored in memory have been erased

#### **2.4 Clear a Scene or Scenes**

1) Record enable

2) Record a scene or scenes

english

3) If you are not satisfied with the scene or scenes, you may tap the Rec. Clear button while pressing and holding the Record button, all LEDs will flash, indicating the scenes have been cleared

#### **2.5 Delete a Step or Steps**

english

1) Record enable

2) Tap the Step button to scroll to the step you wish to delete

3)Tap the Delete button when you reach to the step you wish to delete, all LED will flash briefly indicating the deletion of the step

4)Continue steps 2 and 3 until all the unwanted steps have been deleted

5)Tap the Rec. Exit button while pressing and holding down the Record button, the Scene LED goes out, indicating the exit of Edit mode

EXAMPLE: Delete the 3rd step of the program on Flash button 25 on Page 2

1) Record enable

2) Tap the Mode Select button to select CHASE  $\blacklozenge$  SCENE mode

3)Tap the Page button until Page 2 LED lights

4) Tap the Flash button 25 while pressing and down the Edit button, the Scene LED lights

5) Tap the Step button to scroll to the third step

6)Tap the Delete button to delete the step

7)Tap the Rec. Exit button while pressing and holding down the Record button to exit Edit mode

#### **2.6 Delete a Step or Steps**

1) Record a scene or scenes you wish to insert

2) Be sure you're in and CHASE  $\blacklozenge$  SCENE Enter the Edit mode

3)Tap the Step button to scroll to the step which you wish to insert before. You may read the step from the Segment Display

4)Tap the Insert button to insert the step you've created, all LEDs will flash, indicating the step is inserted

5)Exit Edit mode

EXAMPLE: Insert a step with channels 1-12 fully on at a time between step 4 and 5 of program 35

#### 1) Record enable.

2) Push Channel sliders 1-12 to the top and record the scene as a step.

3)Tap the Mode Select button to select CHNS SCENE mode.

4) Tap the Page button until Page 2 LED lights.

5)Tap the Flash button 35 while holding down the Edit button, the corresponding scene LED lights.

6)Tap the Step button to scroll to the step 4.

7)Tap the Insert button to insert the scene you've created before.

#### **2.7 Delete a Step or Steps**

1)Enter Edit mode

2)Tap the Step button to scroll to the step you wish to modify

3) Press and hold the Up button if you want to raise the intensity. If you want to lower the intensity, press and hold down the Down button

4) While holding down the Up or Down button, tap the Flash button corresponding to the DMX channel of the scene you wish to modify until you reach the desired intensity value read from the Segment Display. Then you may tap the Flash buttons until you are satisfied with the new scene

5) Repeat steps 2, 3 and 4 until all the steps have been modified

6)Exit Edit mode

### 3.- RUNNING

#### **3.1 Running Chase Programs**

1)Tap the Mode Select button to select CHNS SCENES mode indicated by the red LED.

2)Tap the Page button to select the correct page the program you wish to run is located.

3) Push Master Slider B to its maximum position(fully down).

4) Move the desired Channel slider (25-48) to its maximum position to trigger the program, and the program will fade in depending upon current fade

3) While holding the Record and Edit buttons, tap the desired Flash button to enter a new Record Code The Record Code consists of 4 Flash buttons(the same button or different buttons), be sure your new Record Code consists of 4 Flash buttons time.

5) Move the Channel slider to adjust the output of the current program

#### **3.2 Running a Program To Audio**

1) Use built-in microphone or plug the audio source into the RCA Audio jack

2) Select your program as described above

3)Tap the Audio button until its LED lights, indicating Audio mode is active

4) Use the Audio level slider to adjust the music sensitivity

5)To return to normal mode, tap the Audio button a second time causing its LED goes out, the Audio mode is disengaged

#### **3.3 Running a Programs With the Speed Slider**

1) Be sure the Audio mode is disengaged, that is the Audio LED goes out

2) Select your program as described above

3) Move the Speed slider to the SHOW MODE position (the button), then tap the Flash button (25-48) while pressing and holding down the Rec. Speed button, the corresponding program will not run with the Standard beat any longer

4) Now you may move the Speed Slider to select your desired speed

NOTE: The step 3 is not necessary if the selected program is not recorded with Standard Beat

#### **3.4 Running a Programs With the Standard Beat**

1) Be sure the Audio mode is disengaged. Tap the Mode Select button to select CHASE SCENE mode

2)Tap the Park button to select Mix Chase mode, the LED lights indicating this selection

3) Select your program as described above

4) Move the Speed slider until Segment Display reads your desired value. You may tap the Tap Sync button twice to define your beat time

5) While pressing and holding down the Rec. Speed button, tap the Flash button(25-48) that stores the program

6)The program will then run with the set time or beat when engaged

7) Repeat steps 4 and 5 to set a new beat time

#### **3.4 Chang the Speed Mode between 5 Minutes and 10 Minutes**

1)Press and hold the Record button

2)Tap the Flash button 5 or 10 three times while holding down the Record button

3)The 5 MIN or 10 MIN should light up indicating the Speed slider is set to run in the 5 or 10 minute mode

english

### 5.- MIDI

english

#### **5.1 Setting MIDI IN**

1) Tap the Flash button 1 three times while holding down the Record button, the Segment Display reads "CHI" indicating MIDI IN channel setup is available

2)Tap the Flash button numbered from 1-16 to assign MIDI IN Channel 1-16, the relevant channel LED lights indicating MIDI IN channel is set

#### **5.2 Setting MIDI OUT**

1)Tap the Flash button 2 three times while holding down the Record button, the Segment Display reads "CHO" indicating MIDI IN channel setup is available

2)Tap the Flash button numbered from 1-16 to assign MIDI OUT Channel 1-16, the relevant channel LED lights indicating MIDI OUT channel is set

#### **5.3 Exit MIDI Setting**

Press and hold down the Record button. While holding down the Record button tap the Rec. Exit button to exit MIDI setting

#### **5.4 Receiving MIDI File Dump**

Tap the Flash button 3 three time while holding down the Record button, the Segment Display reads "IN" indicating the controller is ready to receive MIDI file dump.

#### **5.5 Sending MIDI File Dump**

Tap the Flash button 4 three time while holding down the Record button, the Segment Display reads "OUT" indicating the controller is ready to send a file

NOTE: During file dump, all other operations will not function. Functions will automatically return when the file dump is completed. File dump will be interrupted and stop if errors occur or power failure

#### **5.6 Implementation**

1) During receiving and sending MIDI data, all MIDI scenes and channels being run will automatically paused if there is no response within 10 minutes.

2) During receiving and sending file dump, the controller will automatically search for or send Device ID of 55h(85), a file named DC2448 with an extension of "BIN(SPACE)".

3)File dump allows this controller to send its MIDI data to next unit or other MIDI devices.

4)There are two types of file dump mode described as below:

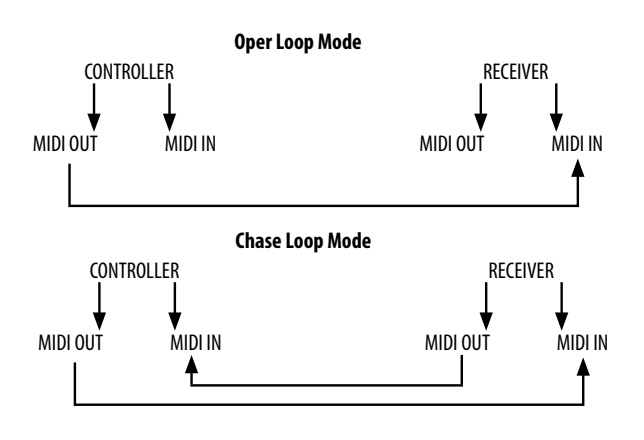

5) The controller will send and receive Note On Off data via the Flash buttons.

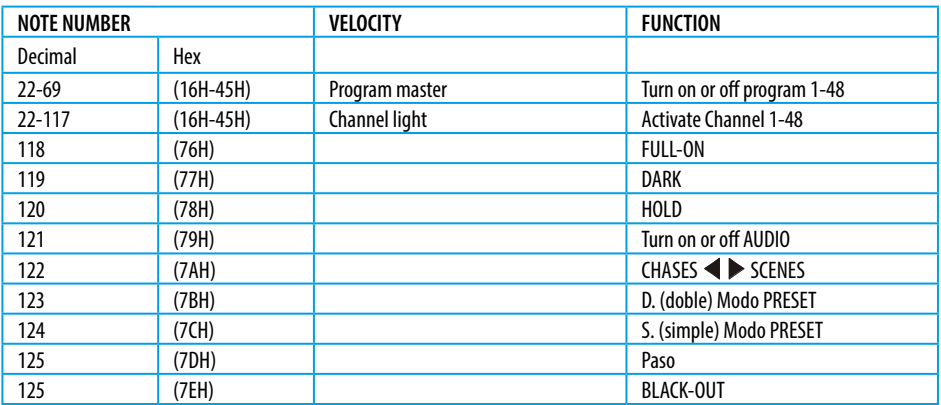

### 6.- BRIEF OF MAIN FUNCTIONS

#### **1 Reverse the direction of the scene**

1) Reverse the direction of all the scenes. Press the ALL REV Button, all the scenes should change their directions

2) Reverse the chasing direction of all the programs with speed control: Press the Chase Rev Button

3) Reverse the chasing direction of all the programs with standard beat: Press the Beat Rev Button

4) Reverse chasing direction of any program: Press and hold down the Rec. One Button, then press down the Flash Button corresponding to your desired program and release together

#### **2 Fade time**

1)The amount of time that it will take for the dimmer to go from zero output to maximum output, and vice verse

2)Fade time is adjusted through the Fade Time Slider, which varies from instant to 10 minutes

#### **3 Tap Sync Button**

1)The Tap Sync button is used to set and synchronize the chase rate (the rate at which all scenes will sequence) by tapping the button several times. The chase rate will synchronize to the time of the last two taps. The LED above the Step Button will flash at the new chase rate. The chase rate may be set anytime whether or not a program is running

2)Tap Sync will override any previous setting of the speed slider control until the slider is moved again

3) Use of Tap Sync in setting a standard beat is the same with speed control slider

#### **4 Master Slider**

Master Slider control provides proportion level control over all channels and scenes with the exception of the Flash Buttons. For example: Whenever the Master slider control is at minimum all stage outputs will be at zero except for any resulting from a Flash Button or FULL ON Button

 If the Master is at 50%, all outputs will be at only 50% of the setting of current channel or scenes except for any resulting from a Flash Button or FULL ON Button

If the Master is at full all outputs will follow the unit setting

Master A always controls outputs of channels. Master B controls program or a scene except in Double Press Mode

#### **5 Single Mode**

english

1) All programs will run in sequential order starting in the order of program number

- 2) The 3 digit LCD display will read the running program number
- 3) All programs will be controlled by the same Speed Slider
- 4)Press the MODE SEL. Button and select "CHASE SCENES"
- 5)Press the PARK Button to select SINGLE CHASE MODE. A red LED will indicate this selection

#### **6 Mix Mode**

1) Will run all programs synchronously

2) All programs can be controlled by the same SLIDER SPEED, or each programs speed may be controlled individually. (See Speed Setting)

3) Press the MODE SEL. Button and select "CHASE SCENES"

4)Press the PARK Button to select MIX CHASE MODE. A yellow LED will indicate this selection

#### **7 Dimmer Display**

1)The 3-Digit LCD display is used to display intensity percentage or absolute DMX value

2)To change between percentage and absolute value: Press and hold the Shift Button. While holding down the Shift button press the 5 or 0-255 Button to switch between percentage and absolute values

3) If the Segment Display reads, for example, "076", it means a percentage value 76%. If the Segment Display reads "076", it means the DMX value 76

#### **8 Blind and Home**

1) Blind function takes channels temporally out from a chase, when the chase is running, and gives you manual control over the channel

2) Press and hold the Blind Button and tap the relative Flash Button you want to temporarily take out of the chase

3)To return to normal chase again press and hold the Home Button and push the Flash Button you want to return to normal chase

### WARRANTY

- Warranty service is only valid under normal use.
- All man-made damage, such as inadequate access to power, the use of inappropriate accessories, non manual use, damage for transport and other accidents, non- approved repair or modification, misuse or damage caused by negligence, improper installation, are not in warranty.
- This warranty does not cover accessories, vulnerable parts, assistive devices, transportation and maintenance personnel on- site service fee.
- When you can not solve the problem or have questions, please contact us.

# Más Información | More info at **www.triton-blue.com**

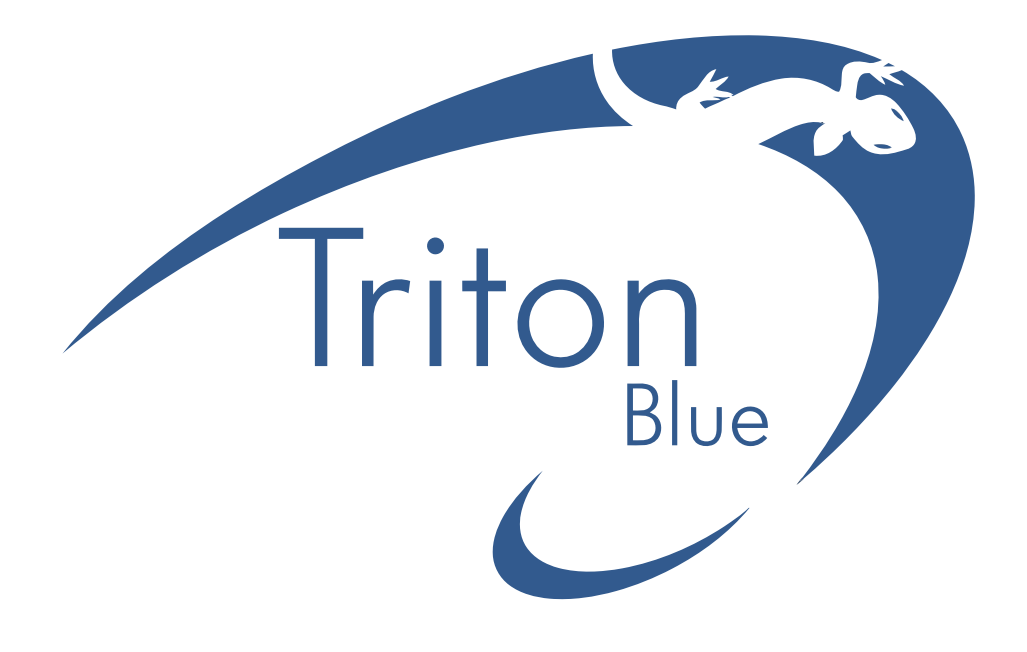